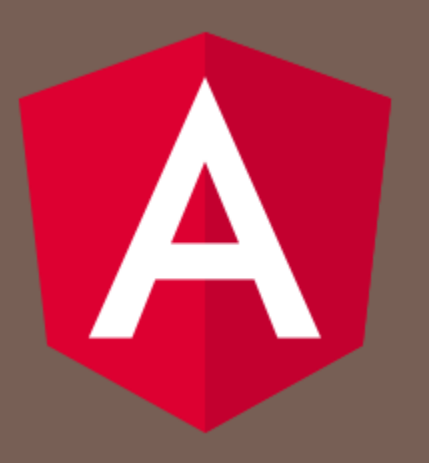

### ANGULAR 1

Peter Gurský, peter.gursky@upjs.sk

## Moderné client-side webové aplikácie

### □ Čistý JavaScript

- a.k.a. single-page applications, fat (thick) client
- Server poskytuje/prijíma entity REST volania
	- **p** perzistentná a business vrstva + REST service
	- ľubovoľný jazyk (Java, PHP, JavaScript,…)
- □ MVC v prehliadači
	- aplikácia modifikuje priamo DOM model zobrazovanej stránky
	- komponenty predstavujú podstromy DOM modelu
	- modely komponentov typicky predstavujú entity poskytované REST serverom
- Angular, Vue, React, Ember, Meteor, ExtJS, Aurelia,..

### **HTML:**

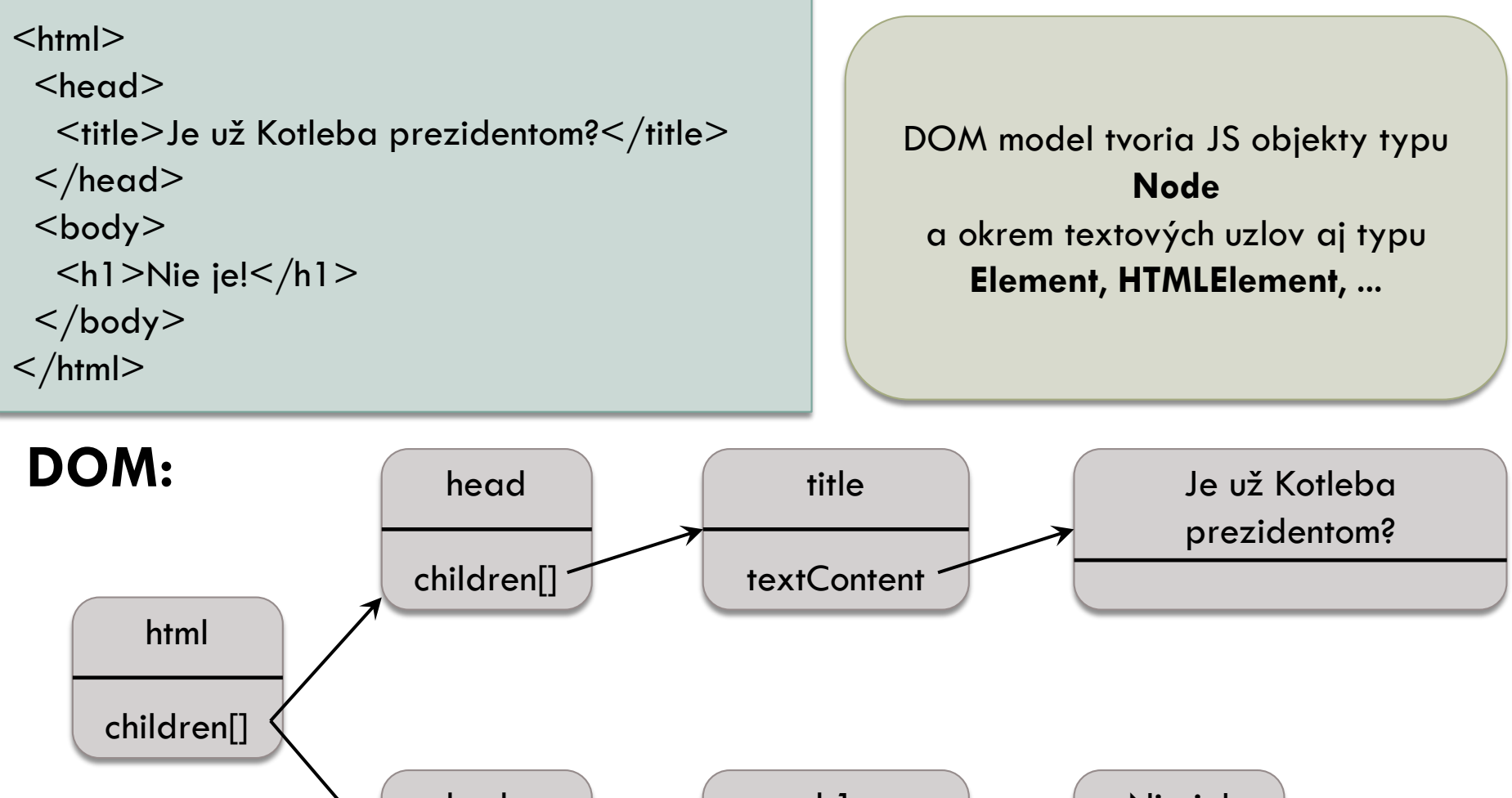

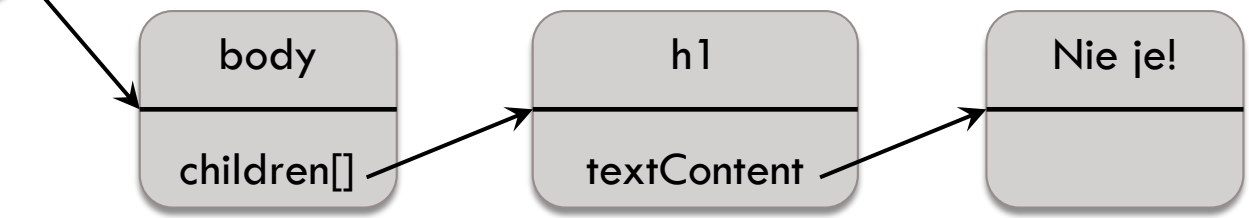

## Angular (od verzie 2)

- □ Final release verzie 2: 14.9.2016, aktuálne verzia 17
- Využíva jazyk TypeScript
	- Typovaná nadstavba JavaScriptu (od ECMAScript 6)
		- už existujú triedy (syntaktický cukor)
		- moduly
		- lambdy
		- .<br>...
	- **d** dodané anotácie, generiká
- $\Box$  framework = dopĺňame komponenty do štartovacej aplikácie

## Vývojové prostredie

- Mnoho mágie na pozadí
	- **□** Typescript sa kompiluje do javascriptu, ktorému rozumie webový prehliadač
		- Po každej zmene súboru
	- **NodeJS server poskytuje skompilované súbory** prehliadaču
	- Prehliadačom sa napojíme na NodeJS server na http://localhost:4200/
	- Prehliadač si stiahne súbory a spustí našu aplikáciu
		- Chová sa tak, ako sa bude chovať, keď sa nasadí naostro

## Rozbehávame vývojové prostredie **ISI**  Nainštalujeme nodejs *https://nodejs.org/ s ním dostaneme aj balíčkovač npm* DE (od Microsoftu):

- Visual Studio Code: http://code.visualstudio.com/
- Nainštalujeme si zostavovač Angular projektu
	- **npm install -g @angular/cli**
- □ Vytvoríme si kostru projektu a vstúpime do projektu
	- ng new PROJECT\_NAME
	- **Q** cd PROJECT NAME

## Spúšťame projekt

□ V koreni projektu spustíme NodeJS server:

ng serve

□ V prehliadači zadáme URL http://localhost:4200/

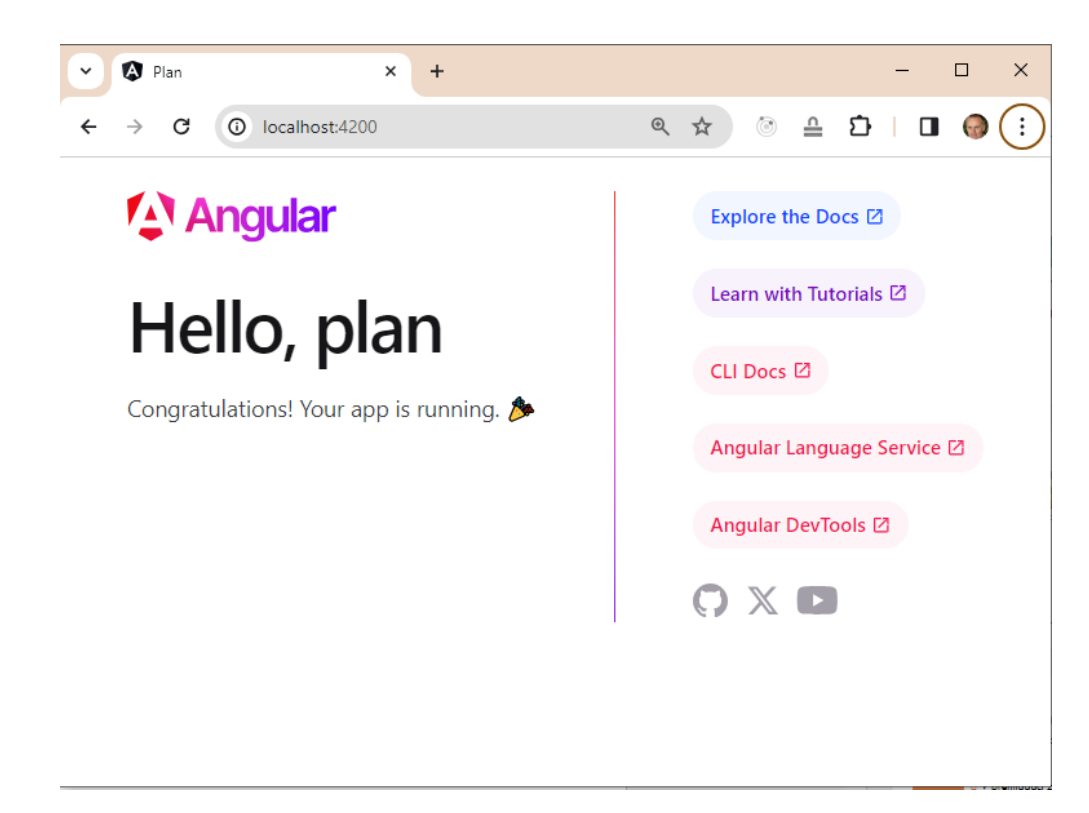

# Čo nám to vzniklo?

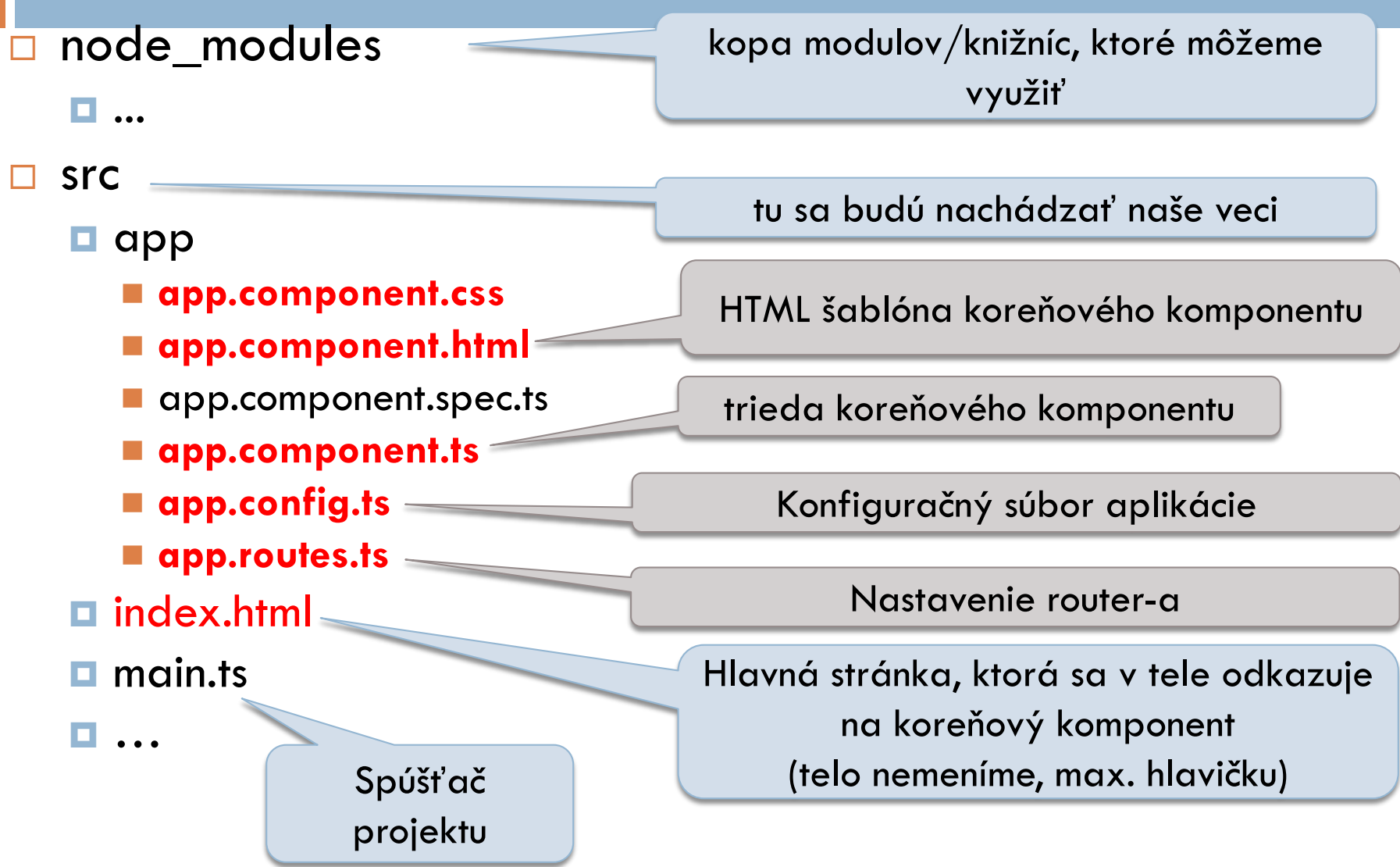

## Vloženie komponentu do stránky

### **src/index.html**

```
<!doctype html>
<html><head>
 \leqmeta charset="utf-8">\leqtitle\geqnázov aplikácie\leq/title\geq<base href="/">
  ...
```

```
\langlehead\rangle<body>
 <app-root></app-root>
</body>
\frac{1}{\sqrt{2}}
```
### **src/app/app.component.ts**

```
import { Component } from '@angular/core';
```
@Component({ selector: '**app-root**', standalone: true, imports: [RouterOutlet], templateUrl: './**app.component.html**', styleUrl: './app.component.css' }) export class AppComponent { **title** = 'app';

### **src/app/app.component.html**

 $<$ h $1>$  Hello, {{**title**}}!  $\langle h1 \rangle$ 

}

zobrazenie inštančnej premennej

## Vložme vlastný komponent do hlavného

 $\Box$  Ideme do príkazového riadku a v adresári src/app spustíme

**n** ng g component users

□ Vznikú 4 súbory komponentu

- Ako selector v src/app/users/users.component.ts sa nastaví **app-users**
- Ak ho chcem vidieť v inom komponente, pridáme
	- do jeho šablóny

■ <app-users>info o používateľoch</app-users>

**do importu** 

■ UsersComponent

## Zobrazenie jednotlivých hodnôt

#### **app/users/users-component.ts**

```
import { Component, OnInit } from '@angular/core';
```

```
@Component(…)
export class UsersComponent implements OnInit {
  title: string = "Zoznam používateľov";
  users: string[] = ["Janko", "Marienka"];
}
```
#### **app/users/users-component.html**

```
<h2>{{title}}</h2>
<sub>ul</sub></sub>
   <li>{{users[0]}}</li>
   <li>{{users[1]}}</li>
</<code>ul></code>
```
### Zobrazenie zoznamu cez direktívu \*ngFor

#### **app/users/users-component.ts**

```
import { CommonModule } from '@angular/common';
```

```
@Component(…
  imports: [CommonModule],
…)
export class UsersComponent {
  title: string = "Zoznam používateľov";
  users: string[] = ["Janko", "Marienka"];
}
```
### **app/users/users-component.html**

```
<h2>{{title}}</h2>
```
 $<sub>ul</sub>$ </sub>

```
 <li *ngFor="let user of users">{{user}}</li>
```
 $<$ /ul $>$ 

### Zobrazenie zoznamu cez @for

### **app/users/users-component.ts**

```
@Component(…)
export class UsersComponent {
  title: string = "Zoznam používateľov";
  users: string[] = ["Janko", "Marienka"];
}
```
### **app/users/users-component.html**

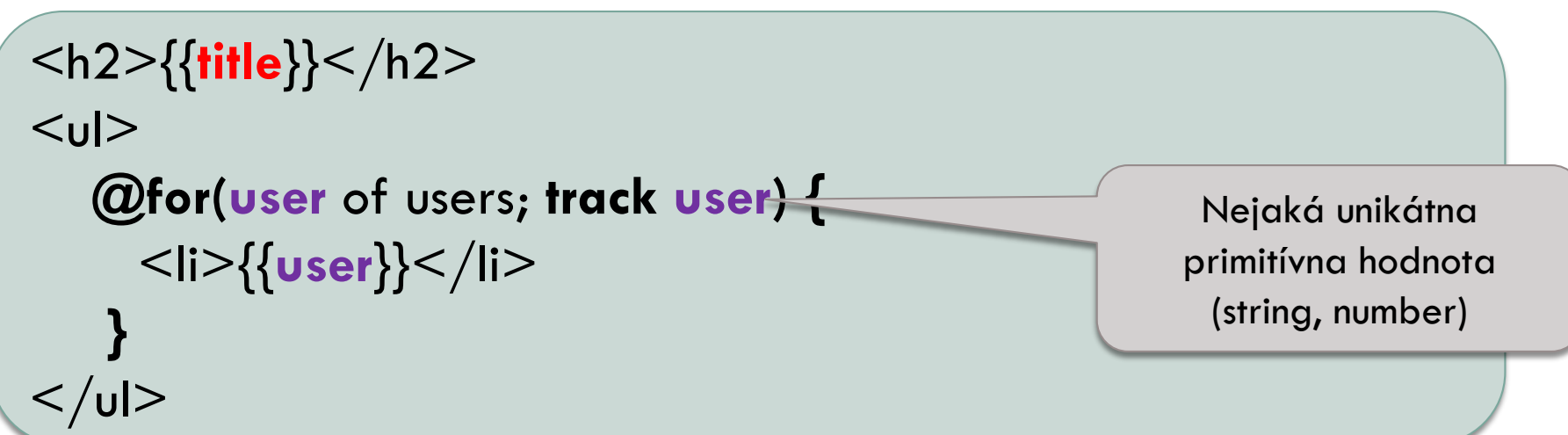

## Radšej pracujme s entitami

// app/user.ts export class User { constructor( public name: string, public email: string, public id?: number, public lastLogin?: Date, public password: string  $=$  " ) { } }

## Vyrobme si triedu entity User

// app/user.ts **export** class User { constructor( public name: string, public email: string, public id?: number, public lastLogin?: Date, public password: string  $=$  " ) { } }

triedu budeme vedieť použiť v iných súboroch

## Vyrobme si triedu entity User

// app/user.ts export class User { constructor( public name: string, public email: string, public id**?**: number, public lastLogin**?**: Date, public password: string = '' ) { } }

nie všetky parametre sa pri volaní konštruktora musia zadať, id a lastLogin sú defaultne **undefined**, password je defaultne **prázdny string**

## Vyrobme si triedu entity User

// app/user.ts export class User { constructor( **public** name: string, **public** email: string, **public** id?: number, **public** lastLogin?: Date, **public** password: string = '' ) { }

}

z parametrov konštruktora sa stanú verejne prístupné inštančné premenné

jano = new User("jano", "jano@jano.sk", 2); console.log(jano.email);

## Pre neúnavných pisateľov

```
export class User {
  private _name: string;
  set name(newName: string) {
     this. name = newName;
   }
  get name(): string {
     return this._name;
   }
```
}

 $j$ ano = new User(); jano.**name** = "Jano"; console.log(jano.**name**);

## Iterujeme entity

### **app/users/users-component.ts**

```
export class UsersComponent implements OnInit {
  users: User[] = [new User("Janko",
"jano@jano.sk"), 
                  new User("Marienka",
"marienka@jano.sk")];
```
### **app/users/users-component.html**

 $<sub>ul</sub>$ </sub>

}

```
 <li *ngFor="let user of users">{{user.name}}, {{user.email}}</li>
\langle \rangleul>
```
 $<sub>u</sub>$ </sub>

 $<$ /ul $>$ 

```
 @for(user of users; track user.name) {
 <li>{{user.name}}, {{user.email}}</li>
}
```
## ...alebo do tabuľky

```
<table>
   <thead>\langle t \rangle > tth>id\langle t \rangleth> tth>meno\langle t \rangleth> tth\langle t \rangleth\langle t \rangle\langlethead\rangle<tbody> 
  @for(user of users; track user.name) {
     <tr>\lttd>\{{user.id}}\lt/td><td>{{user.name}}</td>
       <td>{{user.email}}</td>
     \langle +r \rangle}
</tbody>
</table>
```
# Model – View – Controller (MVC)

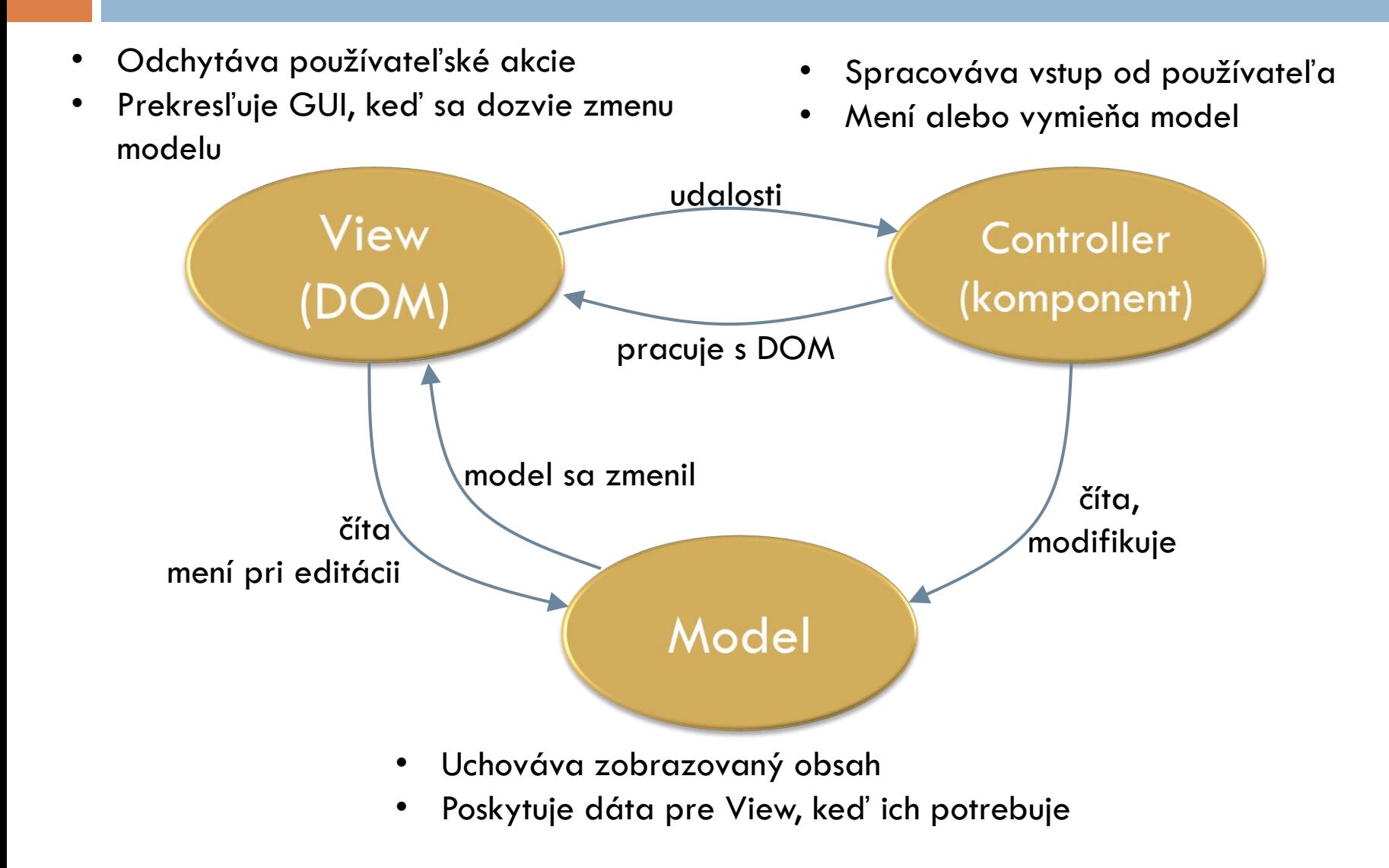

## Odchytenie udalosti click

```
app/users/users-component.html (časť)
```

```
@for(user of users; track user.name) {
  <tr (click)="selectUser(user)">
    …
  \langle t r \rangle}
```
#### **app/users/users-component.ts**

```
export class UsersComponent implements OnInit {
… 
 selectedUser?: User;
 selectUser(user: User) {
    this.selectedUser = user;
 }
}
```
## Podmienené časti šablóny

### **app/users/users-component.html** (časť)

```
\omegafor(user of users; track user.name) {
  <tr (click)="selectUser(user)">
```

```
…
\langle t r \rangle
```
}

```
<p *ngIf="selectedUser">Vybratý používateľ: {{selectedUser.name}} </p>
```
#### **app/users/users-component.ts**

```
export class UsersComponent implements OnInit {
… 
 selectedUser?: User;
 selectUser(user: User) {
    this.selectedUser = user;
 }
}
```